- **DAFTAR PUSTAKA**<br>Mauridhi Hery, dan Priyadi, Ardyono. 2012. "Metode<br>Ian Pada Jaring Tiang Distribusi 20 KV". Java Journal **1. Risqiwati, Diah, Purnomo, Mauridhi Hery, dan Priyadi, Ardyono. 2012. "Metode<br>Pendeteksian Lokasi Gangguan Pada Jaring Tiang Distribusi 20 KV". Java Journal<br>Electrical And Electronics Engineering. Vol 10. Untoro<br>2. Roos DAFTAR PUSTAKA**<br>
Risqiwati, Diah, Purnomo, Mauridhi Hery, dan Priyadi, Ardyono. 2012. "Metode<br>
Pendeteksian Lokasi Gangguan Pada Jaring Tiang Distribusi 20 KV". Java Journal<br>
Electrical And Electronics Engineering. Vol 10 **DAFTAR PUSTAKA**<br>Risqiwati, Diah, Purnomo, Mauridhi Hery, dan Priyadi, Ardyono. 2012. "Metode<br>Pendeteksian Lokasi Gangguan Pada Jaring Tiang Distribusi 20 KV". Java Journal<br>Electrical And Electronics Engineering. Vol 10. U **DAFTAR PUSTAKA**<br>
2. Risqiwati, Diah, Purnomo, Mauridhi Hery, dan Priyadi, Ardyono. 2012. "Metode<br>
Pendeteksian Lokasi Gangguan Pada Jaring Tiang Distribusi 20 KV". Java Journal<br>
Electrical And Electronics Engineering. Vol **DAFTAR PUSTAKA**<br>
Risqiwati, Diah, Purnomo, Mauridhi Hery, dan Priyadi, Ardyono. 2012. "Metode<br>
Pendeteksian Lokasi Gangguan Pada Jaring Tiang Distribusi 20 KV". Java Journal<br>
Electrical And Electronics Engineering. Vol 10 **3. https://embeddednesia.com/v1/tutorial-esp32-program pertama-dengan-arduino-ide/<br>3. https://embeddednesia.com/v1/tutorial-esp32-program pertama-dengan-arduino-ide/<br>3. Roostaee, S., Thomas, M. s, Mehfuz, S., 2017. Experi DAFTAR PUSTAKA**<br>Risqiwati, Diah, Purnomo, Mauridhi Hery, dan Priyadi, Ardyono. 2012. "Metode<br>Pendeteksian Lokasi Gangguan Pada Jaring Tiang Distribusi 20 KV". Java Journa<br>Electrical And Electronics Engineering. Vol 10. Un **DAFTAR PUSTAKA**<br>Risqiwati, Diah, Purnomo, Mauridhi Hery, dan Priyadi, Ardyono. 2012. "Metode<br>Pendeteksian Lokasi Gangguan Pada Jaring Tiang Distribusi 20 KV". Java Journal<br>Electrical And Electronics Engineering. Vol 10. U **DAFTAR PUSTAKA**<br>
1. Risqiwati, Diah, Purnomo, Mauridhi Hery, dan Priyadi, Ardyono. 2012. "Metode<br>
Pendeteksian Lokasi Gangguan Pada Jaring Tiang Distribusi 20 KV". Java Journal<br>
Electrical And Electronics Engineering. Vol 1. Risqiwati, Diah, Purnomo, Mauridhi Hery, dan Priyadi, Ardyono. 2012. "Metode<br>
Pendeteksian Lokasi Gangguan Pada Jaring Tiang Distribusi 20 KV". Java Journal<br>
Electrical And Electronics Engineering. Vol 10. Untoro<br>
2. Ro Risqiwati, Diah, Purnomo, Mauridhi Hery, dan Priyadi, Ardyono. 2012. "Metode<br>Pendeteksian Lokasi Gangguan Pada Jaring Tiang Distribusi 20 KV". Java Journal<br>Electrical And Electronics Engineering. Vol 10. Untoro<br>Roostaee, S
- 10.1186/s41601-017-0048-y
- 
- 
- 
- Fenaeteksian Lokasi Gangguan Pada Jamig Tismousi 20 KV. Java Journal<br>
Electrical And Electronics Engineering. Vol 10. Untoro<br>
2. Roostace, S., Thomas, M. s, Mehfuz, S., 2017. Experimental studies on impedance<br>
based fault Electrical And Electronics Engineering. Vol 10. Ontoro<br>
Roostaee, S., Thomas, M. s, Mehfuz, S., 2017. Experimental studies on impedance<br>
based fault location for long transmission lines. Springer Open 14. https://doi.org/D Roostaee, S., Thomas, M. s, Mehfuz, S., 2017. Experimental studies on impedance<br>based fault location for long transmission lines. Springer Open 14. https://doi.org/DOI<br>10.1186/s41601-017-0048-y<br>https://www.ardutech.com/men based fault location for long transmission lines. Springer Open 14. https://doi.<br>
10.1186/s41601-017-0048-y<br>
https://embeddednesia.com/v1/tutorial-esp32-program pertama-dengan-ardui<br>
dan https://www.ardutech.com/mengenal-e 10.1160941601-0117-0046-y<br>
3. https://embeddednesia.com/v1/tutorial-esp32-program pertama-dengan-arduino-ide/<br>
dan https://www.ardutech.com/mengenal-esp32-development-kit-untuk-iot-internet-of-<br>
things/, diakses tanggal 10 https://embeddednesia.com/v1/tutorial-esp32-program pertama-dengan-arduino-idan https://www.ardutech.com/mengenal-esp32-development-kit-untuk-iot-internet-<br>things/, diakses tanggal 10 Desember 2020<br>Android Developer Guide 8. Android Developer Guide : http://developer.android.com/(28 Juni 2020, jam 12.00)<br>
8. Android Developer Guide : http://developer.android.com/(28 Juni 2020, jam 12.00)<br>
5. Android TM Programing Tutorial, Mark L.Murphy, Co *Android Developer Guide:* http://developer.android.com(28 Juni 2020, jam 12.00)<br>Android TM Programing Tutorial, Mark L.Murphy, CommonsWare Press,<br>http://www.bmkg.go.id/ (28 Juni 2020, jam 12.30)<br>Al Qoyyim, T.A., Penangsan 9. Android TM Programing Tutorial, Mark L.Murphy, CommonsWare Press, http://www.bmkg.go.id/ (28 Juni 2020, jam 12.30)<br>
6. Al Qoyyim, T.A., Penangsang, O., Aryani, N.K., 2017. Penentuan Lokasi Giangguan Hubung Singkat pada 10. Al Qoyyim, T.A., Penangsang, O., Aryani, N.K., 2017. Penentuan Lokasi Gangguan<br>
Hubung Singkat pada Jaringan Distribusi 20 kV Penyulang Tegalsari Surabaya dengan<br>
Metode Impedansi Berbasis GIS (Geographic Information S Al Qoyyim, T.A., Penangsang, O., Aryani, N.K., 2017. Penentuan Lokasi Galubung Singkat pada Jaringan Distribusi 20 kV Penyulang Tegalsari Surabaya<br>Metode Impedansi Berbasis GIS (Geographic Information System). J. Tek. IT<br>N Metode Impedansi Berbasis GIS (Geographie Information System). J. Tek. ITS vol.6, No.1, 6.<br>
1. Azzahra Rahmah, 2019, https://rumus.co.id/hukum-kirchoff/ , diakses tanggal 10<br>
desember 2020.<br> **Ardutech**, 2020, https://www.a
- No.1, 6.<br>
Azzahra Rahmah, 2019, <u>https://rumus.co.id/hukum-kirchoff</u>/, diakses tanggal 10<br>
desember 2020.<br> **Ardutech**, 2020, https://www.ardutech.com/mengenal-esp32-development-kit-untuk-<br>
<u>iot-internet-of-things/,</u> diakse
- 
- 
- 
- 

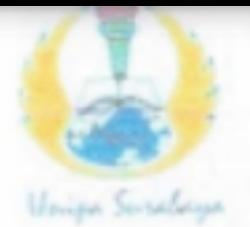

# **SURADAT**

**FAKULTAS TEKNIK** 

Program Studi : Teknik Lingkungan - Perencanaan Wilayah Kota Teknik Industri - Teknik Elektro - PVKK KAMPUSH: JI, Dukuh Menanggal XII/4 22 (031)8281181 Surabaya ANVebsite: www.ft.unipasby.ac.id E-mail: ft@unipasby.ac.id

# BERITA ACARA BIMBINGAN SKRIPSI

Form Skripsi-03

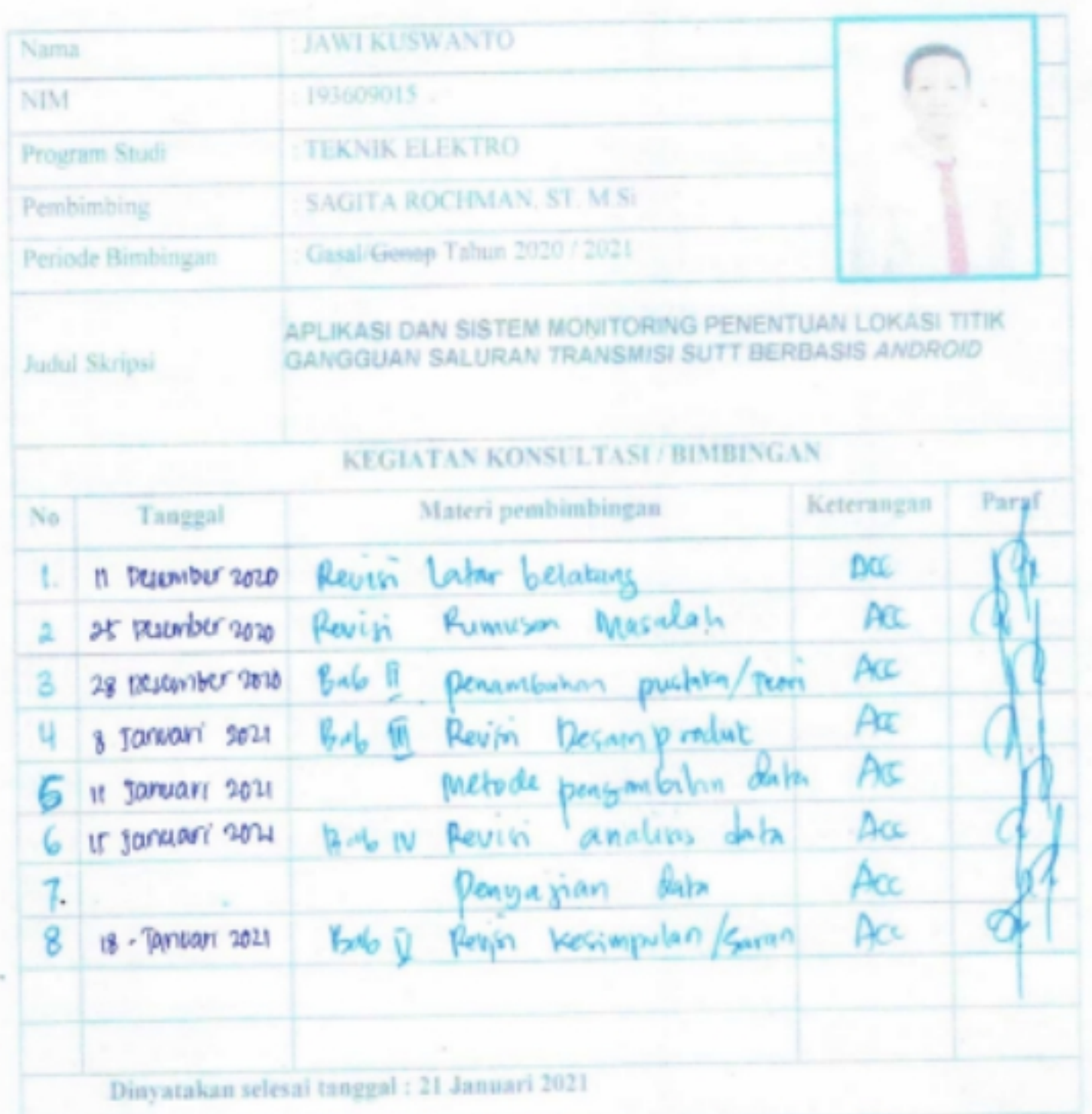

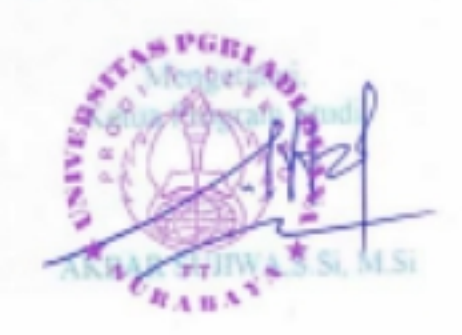

Pen SAGITA ROCHMAN, ST.M.SI

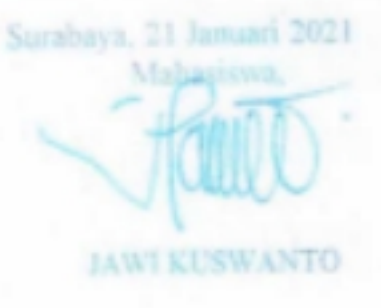

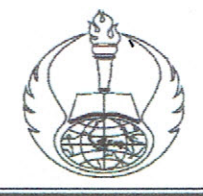

## UNIVERSITAS PGRI ADI BUANA SURABAYA **FAKULTAS TEKNOLOGI INDUSTRI** Program Studi: Teknik Industri - Teknik Elektro

KAMPUS II: Jl. Dukuh Menanggal XII/4 (031) 8281181

### **FORM REVISI PROPOSAL TUGAS AKHIR**

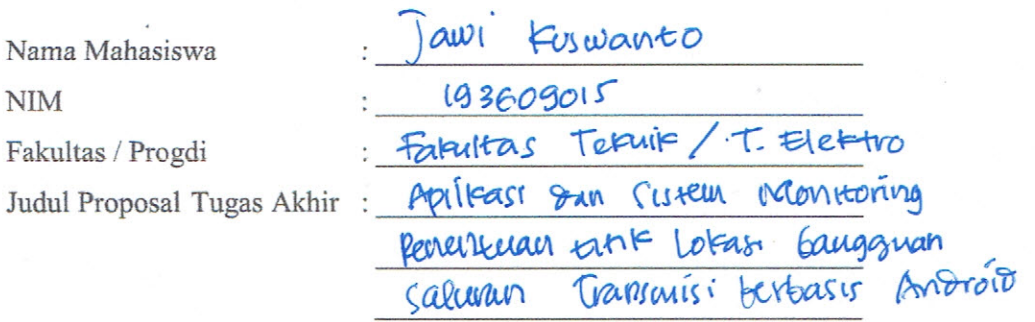

Ujian Tanggal

 $\ddot{\cdot}$ 

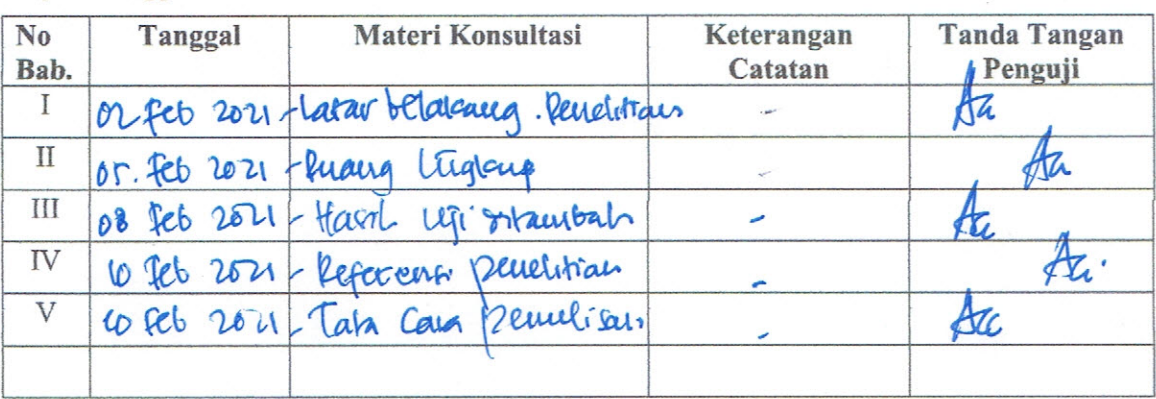

Disetujui Dosen Penguji 

Penguji I,  $Q_{\mathcal{R}}$ 

Renguji II, detto

- Penyelesaian Revisi paling lambat 2 minggu dari pelaksanaan Ujian 1. Proposal Tugas Akhir.
	- b. Pengetikan, penjilidan, penandatangani Proposal Tugas Akhir dan mengumpulkan Proposal Tugas Akhir paling lambat 2 minggu dari revisi.
- 2. Apabila sampai batas waktu tersebut (point 1,a dan b ) mahasiswa belum menyelesaikan revisi dan tanda tangan, maka Ujian dinyatakan Gugur.
- 3. a. Foto copy Form Revisi diserahkan ke Program Studi
	- b. Proposal Tugas Akhir yang sudah direvisi diserahkan ke Program Studi 2 (Dua) eksemplar yang sudah dijilid softcover. (warna cover sesuai masing-masing program studi).

### LAMPIRAN

**Solution** in the contract of the contract of the contract of the contract of the contract of the contract of the contract of the contract of the contract of the contract of the contract of the contract of the contract of

# Source Code Alat

// Inisiasi Awal

|<br>| Misiasi Awal|<br>| Misiasi Awal|<br>| Misiasi Awal|<br>| Misiasi Awal|<br>| Misiasi Awal|<br>| Misiasi Awal|<br>| Misiasi Awal|<br>| Misiasi Awal|<br>| Misiasi Awal|<br>| Misiasi Awal| |<br>| Inisiasi Awal<br>| || Inisiasi Awal<br>| #define BLYNK\_PRINT Serial<br>| #include <ESP32WiFi.h><br>| #include <BlynkSimpleEsp8266.h><br>| #include <PZEM004T.h> X<br>
Minisiasi Awal<br>
Minisiasi Awal<br>
#define BLYNK\_PRINT Serial<br>
#include <ESP32WiFi.h><br>
#include <PZEM004T.h><br>
#include <PZEM004T.h><br>
#include <Wire.h>

X<br>
Misiasi Awal<br>
Misiasi Awal<br>
Haefine BLYNK\_PRINT Serial<br>
#include <BSP32WiFi.h><br>
#include <BlynkSimpleEsp8266.h><br>
#include <PZEM004T.h><br>
#include <Wire.h><br>
#include <LCD.h> // D4 SDA & D3 SCL // Source Code Alat<br>
// Inisiasi Awal<br>
#define BLYNK\_PRINT Serial<br>
#include <ESP32WiFi.h><br>
#include <PZEM004T.h><br>
#include <Vire.h><br>
#include <Vire.h><br>
#include <Vire.h><br>
#include <LCD.h> // D4 SDA & D3 SCL //<br>
#include <Liqu LAMPIRAN<br>
Source Code Alat<br>
// Inisiasi Awal<br>
#define BLYNK\_PRINT Serial<br>
#include <ESP32WiFi.h><br>
#include <SP/EM004T.h><br>
#include <Vire.h><br>
#include <Vire.h><br>
//#include <LCD.h> // D4 SDA & D3 SCL //<br>
#include <LiquidCry Source Code Alat<br>
// Inisiasi Awal<br>
#define BLYNK\_PRINT Serial<br>
#include <ESP32WiFi.h><br>
#include <PISPASimpleEsp8266.h><br>
#include <PIEM004T.h><br>
#include <Wire.h><br>
//#include <LCD.h> // D4 SDA & D3 SCL //<br>
#include <LCD.h>

Source Code Alat<br>
Minisiasi Awal<br>
#define BLYNK\_PRINT Serial<br>
#include <ESP32WiFi.h><br>
#include <BJynkSimpleEsp8266.h><br>
#include <PZEM004T.h><br>
#include <Wire.h><br>
//#include <LCD.h> // D4 SDA & D3 SCL //<br>
#include <LCD.h> // // Imstast Awat<br>
#define BLYNK\_PRINT Scrial<br>
#include <ESP32WiFi.h><br>
#include <PZEM004T.h><br>
#include <VZEM004T.h><br>
#include <VIrc.h><br>
//#include <VLCD.h> // D4 SDA & D3 SCL //<br>
#include <LiquidCrystal\_I2C.h><br>
//inisiasi LC

#define BLYNK\_PRINT Serial<br>#include <ESP32WiFi.h><br>#include <BJynkSimpleEsp8266.h><br>#include <PZEM004T.h><br>#include <Vire.h><br>////include <LCD.h> // D4 SDA & D3 SCL //<br>#include <LiquidCrystal\_12C.h><br>//inisiasi LCD DISPLAY<br>//in #define BLYNK\_PKINT Serial<br>#include <BSP32WiFi.h><br>#include <PSP32WiFi.h><br>#include <PZEM004T.h><br>#include <Vire.h><br>#include <Vire.h><br>//#include <LCD.h> // D4 SDA & D3 SCL //<br>#include <LiquidCrystal\_I2C.h><br>//inisiasi LCD DISP #include <ESP32WIFLD><br>#include <PZEM004T.h><br>#include <PZEM004T.h><br>#include <Wirc.h><br>#include <LCD.h> // D4 SDA & D3 SCL //<br>#include <LCD.h> // D4 SDA & D3 SCL //<br>#include <LiquidCrystal\_I2C lcd(0x27, 16, 2);<br>//inisiasi LCD #include <BiynkSimpleEsp8200.n><br>#include <PZEM004T.h><br>#include <Vire.h><br>//#include <LCD.h> // D4 SDA & D3 SCL //<br>#include <LCD.h> // D4 SDA & D3 SCL //<br>#include <LiquidCrystal\_I2C lcd<br>//inisiasi LCD DISPLAY<br>//inisiasi LCD #include <VzEN0041.n><br>#include <Wire.h><br>#include <LCD.h> // D4 SDA & D3 SCL //<br>#include <LiquidCrystal\_12C.h><br>#include <LiquidCrystal\_12C.h><br>//inisiasi LCD DISPLAY<br>LiquidCrystal\_12C lcd(0x27, 16, 2);<br>//LiquidCrystal\_12C lc #include <Wire.n><br>
//#include <LCD.h> // D4 SDA & D3 SCL //<br>
#include <LiquidCrystal\_I2C.h><br>
//inisiasi LCD DISPLAY<br>
LiquidCrystal\_I2C lcd(0x27, 16, 2);<br>
//LiquidCrystal\_I2C lcd(0x27, 2,1,0,4,5,6,7,3, POSITIVE);<br>
//inisias //#include <LCD.n>// D4 SDA & D3 SCL//<br>#include <LiquidCrystal\_I2C.h><br><br>//inisiasi LCD DISPLAY<br>LiquidCrystal\_I2C led(0x27, 16, 2);<br>//LiquidCrystal\_I2C led(0x27, 2,1,0,4,5,6,7,3, POSITIVE);<br>//inisiasi PZEM-004T<br>PZEM004T pzem #metude <LiquidCrystal\_L2C.n><br>
//inisiasi LCD DISPLAY<br>
LiquidCrystal\_l2C lcd(0x27, 16, 2);<br>
//LiquidCrystal\_l2C lcd(0x27, 2,1,0,4,5,6,7,3, POSITIVE);<br>
//inisiasi PZEM-004T<br>
PZEM004T pzem(12,14);//nodemcu berarti D6 dan D5 //Inisias1 LCD DISPLAY<br>LiquidCrystal\_I2C lcd(0x27, 16, 2);<br>//LiquidCrystal\_I2C lcd(0x27, 2,1,0,4,5,6,7,3, POSITIVE);<br>//inisiasi PZEM-004T<br>PZEM004T pzem(12,14);//nodemcu berarti D6 dan D5 sebagai RX, TX<br>IPAddress ip (192,16 LiquidCrystal\_I2C led(0x27, 10, 2);<br>//LiquidCrystal\_I2C led(0x27,2,1,0,4,5,6,7,3, POSITIVE);<br>//inisiasi PZEM-004T<br>PZEM004T pzem(12,14);//nodemcu berarti D6 dan D5 sebagai RX, TX<br>IPAddress ip (192,168,1,1);<br>//Inisiasi varia //Liquidcrystal\_L2C\_leq(0x2/,2,1,0,4,3,0,7,3, POSITIVE);<br>
//inisiasi PZEM-004T<br>
PZEM004T pzem(12,14);//nodemcu berarti D6 dan D5 sebagai RX, TX<br>
IPAddress ip (192,168,1,1);<br>
//Inisiasi variabel pengukuran<br>
float voltage\_bl //misiasi PZEM-0041<br>PZEM004T pzem(12,14);//nodemeu berarti D6 dan D5 sebagai RX, TX<br>IPAddress ip (192,168,1,1);<br>//Inisiasi variabel pengukuran<br>float voltage\_blynk=0;<br>float current\_blynk=0;<br>float energy\_blynk=0;<br>float fakto

PZENOO41 PZETO(12,14);//hoodencu berarti D6 dan D5 sebagai KA, TA<br>IPAddress ip (192,168,1,1);<br>//Inisiasi variabel pengukuran<br>float voltage\_blynk=0;<br>float current\_blynk=0;<br>float current\_blynk=0;<br>float caregy\_blynk=0;<br>float

//Password jaringan tersebut :<br>
//Password jaringan tersebut<br>
char ssid[] = "PASSION";<br>
char pass[] = "Unipa1";<br>
BlynkTimer timer; char pass[] = "Unipa1"; //Password jaringan tersebut<br>char ssid[] = "PASSION";<br>char pass[] = "Unipa1";<br>BlynkTimer timer;<br>unsigned long lastMillis=0;<br>//inisiasi variabel cosphi :<br>
//Password jaringan tersebut<br>
char ssid[] = "PASSION";<br>
char pass[] = "Unipa1";<br>
BlynkTimer timer;<br>
unsigned long lastMillis=0;<br>
//inisiasi variabel cosphi<br>
/\*int pin = 15; //Password jaringan tersebut<br>char ssid[] = "PASSION";<br>char pass[] = "Unipal";<br>BlynkTimer timer;<br>unsigned long lastMillis=0;<br>//inisiasi variabel cosphi<br>/\*int pin = 15;<br>float pulsewidth=0; //Password jaringan tersebut<br>char ssid[] = "PASSION";<br>char pass[] = "Unipa1";<br>BlynkTimer timer;<br>unsigned long lastMillis=0;<br>//inisiasi variabel cosphi<br>\*\*it pin = 15;<br>float pulsewidth=0;<br>float pt=0; /Password jaringan tersebut<br>char ssid[] = "PASSION";<br>char pass[] = "Unipa1";<br>BlynkTimer timer;<br>unsigned long lastMillis=0;<br>//inisiasi variabel cosphi<br>/\* int pin = 15;<br>float pulsewidth=0;<br>float pf=0;<br>float pf=0;<br>float phse= //Password jaringan tersebut<br>char ssid[] = "PASSION";<br>char pass[] = "Unipa1";<br>BlynkTimer timer;<br>unsigned long lastMillis=0;<br>//inisiasi variabel cosphi<br>/\*int pin = 15;<br>float pulsewidth=0;<br>float pf=0;<br>float pfs=0;<br>float phas //Password jaringan tersebut<br>char ssid[] = "PASSION";<br>char pass[] = "Unipa1";<br>BlynkTimer timer;<br>unsigned long lastMillis=0;<br>//inisiasi variabel cosphi<br>/\*int pin = 15;<br>float pulsewidth=0;<br>float pf=0;<br>float pfsx=0;<br>float ads

**Solution** in the contract of the contract of the contract of the contract of the contract of the contract of the contract of the contract of the contract of the contract of the contract of the contract of the contract of

France Sydemize in Translated Translated Characteristic characteristic properties of the MynkTimer timer;<br>
ansigned long lastMillis=0;<br>  $\ell$ /inisiasi variabel cosphi<br>  $\ell^*$  int pin = 15;<br>
float pulsewidth=0;<br>
float pf=0; char pass[] = "PASSIOIN";<br>char pass[] = "Unipa1";<br>BlynkTimer timer;<br>unsigned long lastMillis=0;<br>//inisiasi variabel cosphi<br>/\*int pin = 15;<br>float pulsewidth=0;<br>float phase=0;<br>float phase=0;<br>float rads = 57.29577951;<br>float d char pass<sub>1</sub>] = Ompat ;<br>BlynkTimer timer;<br>unsigned long lastMillis=0;<br>//inisiasi variabel cosphi<br>\*\*it pin = 15;<br>float pulsewidth=0;<br>float phase=0;<br>float phase=0;<br>float rads = 57.29577951;<br>float degree = 360;<br>float freq = 5

### $\{$

Biynk i imer timer;<br>
unsigned long lastMillis=0;<br>  $\frac{m}{10}$  int pin = 15;<br>  $\frac{m}{10}$  float pulsewidth=0;<br>
float pf=0;<br>
float ph=0;<br>
float ads = 57.29577951;<br>
float degree = 360;<br>
float freq = 50;<br>
void powerfactor ()<br>
{

7/Inisiasi variable cospin<br>
\*int pin = 15;<br>
float pulsewidth=0;<br>
float pf=0;<br>
float chase=0;<br>
float rads = 57.29577951;<br>
float degree = 360;<br>
float freq = 50;<br>
float freq = 50;<br>
void powerfactor ()<br>
{<br>
{<br>
pulsewidth = pul Pmt pin = 15;<br>
float pulsewidth-0;<br>
float phase =0;<br>
float phase =0;<br>
float rads = 57.29577951;<br>
float degree = 360;<br>
float freq = 50;<br>
woid powerfactor ()<br>
{<br>
{<br>
pulsewidth – pulseIn (pin,HIGH);<br>
phase =( degree \* freq \* noat pussewian--0;<br>float phase=0;<br>float phase=0;<br>float rads = 57.29577951;<br>float degree = 360;<br>float freq = 50;<br>woid powerfactor ()<br>{<br>pulsewidth = pulseIn (pin,HIGH);<br>phase =( degree \* freq \* pulsewidth / 1000000);<br>pf = co rloat pl=0;<br>float rads = 57.29577951;<br>float degree = 360;<br>float freq = 50;<br>void powerfactor ()<br>{<br>pulsewidth = pulseln (pin,HIGH);<br>phase =( degree \* freq \* pulsewidth / 1000000);<br>pf = cos(phase \* 3.1415 / 180 );<br>//lcd.setCu 110at phase=0;<br>
float rads = 57.29577951;<br>
float degree = 360;<br>
float freq = 50;<br>
void powerfactor ()<br>
{<br>
pulsewidth = pulseIn (pin,HIGH);<br>
phase =( degree \* freq \* pulsewidth / 1000000);<br>
pf = cos(phase \* 3.1415 / 180);<br> 10at raas = 57.2957/951;<br>
float degree = 360;<br>
float freq = 50;<br>
void powerfactor ()<br>
{<br>
{<br>
void powerfactor ()<br>
{<br>
pulsewidth = pulseIn (pin,HIGH);<br>
phase =( degree \* freq \* pulsewidth / 1000000);<br>
pf = cos(phase \* 3.141

faktordaya\_blynk=pf;

noat degree = 50;<br>
float freq = 50;<br>
void powerfactor ()<br>
{<br>
pulsewidth = pulseIn (pin,HIGH);<br>
phase =( degree \* freq \* pulsewidth / 1000000);<br>
pf = cos(phase \* 3.1415 / 180 );<br>
//lcd.setCursor (0,0);<br>
//lcd.setCursor(0,1) Vola poweriactor ()<br>
{<br>
pulsewidth = pulseIn (pin,HIGH);<br>
phase =( degree \* freq \* pulsewidth / 1000000);<br>
pf = cos(phase \* 3.1415 / 180 );<br>
//lcd.setCursor (0,0);<br>
//lcd.print(phase);<br>
90//lcd.setCursor(0,1);<br>
(/lcd.print i<br>
pulsewidth = pulseIn (pin,HIGH);<br>
phase =( degree \* freq \* pulsewidth / 1000000);<br>
pf = cos(phase \* 3.1415 / 180 );<br>
//lcd.setCursor (0,0);<br>
//lcd.print(phase);<br>
90//lcd.setCursor(0,1);<br>
//lcd.print (pf);<br>
faktordaya\_bl pusewiain = puisein (phi,ritori);<br>phase =( degree \* freq \* pulsewidth / 1000000);<br>pf = cos(phase \* 3.1415 / 180 );<br>//lcd.setCursor (0,0);<br>//lcd.print(phase);<br>90//lcd.setCursor(0,1);<br>//lcd.print (pf);<br>faktordaya\_blynk=pf;<br>S

```
//Serial.print("Time="); Serial.print(lastMillis );
delay (500);
}
*/
void mySensorDataSend()<br>
for the property of Serial print (last<br>
Millis );<br>
<br>
states (500);<br>
{ foot p = (pzem.power(ip)*0.94);<br>
<br>
float v = pzem.voltage(ip);
{ float p = (pzem.power(ip)*0.94);
float v = pzem.voltage(ip);
:<br>
//Scrial.print("Time="); Scrial.print(lastMillis );<br>
delay (500);<br>
}<br>
*/<br>
void mySensorDataSend()<br>
{ float p = (pzem.power(ip)*0.94);<br>
float v = pzem.voltage(ip);<br>
float i = pzem.current(ip);<br>
/// Read meter PZEM<br>
{
//Serial.print("Time="); Serial.print(lastMillis );<br>delay (500);<br>}<br>}<br><br>*/<br><br>widelay (500);<br>{float p = (pzem.power(ip)*0.94);<br>float v = pzem.voltage(ip);<br><br>{loat i = pzem.voltage(ip);<br><br><br>/// Read meter PZEM<br>{<br>{<br>{<br>{<br><br>(if) y = 0.
\{if(v < 0.0) v=0.0;
{ voltage_blynk =v; } //V
s<br>
*/<br>
*/<br>
yoid mySensorDataSend()<br>
{ float p = (pzem.power(ip)*0.94);<br>
float i = pzem.current(ip);<br>
/// Read meter PZEM<br>
{<br>
{<br>
if(v < 0.0) v=0.0;<br>
{ voltage_blynk -v; } //V<br>
Serial.print("V= "); Serial.print(v); Serial.pr
lcd.setCursor(0,0);
vola mysensorDatasena()<br>
{ float p = (pzem.power(ip)*0.94);<br>
float v = pzem.voltage(ip);<br>
float i = pzem.current(ip);<br>
/// Read meter PZEM<br>
{<br>
{<br>
(if(v < 0.0) v=0.0;<br>
{ voltage_blynk =v; } //V<br>
Serial.print("V= "); Serial.
lcd.setCursor(2,0);
91 led.print(v);
}
\{{<br>if(v < 0.0) v=0.0;<br>{ voltage_blynk =v; } //V<br>Serial.print("V= "); Serial.print(v); Serial.print(" Volt ");<br>lcd.setCursor(0,0);<br>lcd.print("V= ");<br>d.setCursor(2,0);<br>91 lcd.print(v);<br>}<br>{ (if(i < 0.0 ) i=0.0;<br>{ current_blynk
\mu_V < 0.0) \, \text{v} = 0.0;<br>
{ voltage_blynk =v; } //V<br>
Serial.print("V= "); Serial.print(v); Serial.print(" Volt ");<br>
lcd.setCursor(0,0);<br>
<br>
sed.setCursor(2,0);<br>
91 lcd.print(v);<br>
}<br>
{<br>
{<br>
{<br>
(if(i < 0.0 ) i=0.0;<br>
{ curre
{\text{volta}{\text{coll}}}\text{volta}}\); Serial.print("V="); Serial.print(" Volt ");<br>Serial.print("V= "); Serial.print(v); Serial.print(" Volt ");<br>led.setCursor(0,0);<br>91 led.print(v);<br>3<br>{\text{if(i < 0.0) i=0.0;<br>{\text{
lcd.setCursor(9,0);
icd.print("V= ");<br>lcd.setCursor(2,0);<br>91 lcd.print(v);<br>93 lcd.print(v);<br>{ current_blynk=i; }<br>{ current_blynk=i; }<br>Serial.print("I= "); Serial.print(i); Serial.print(" Ampere ");<br>lcd.setCursor(9,0);<br>lcd.print("I= ");<br>lcd.se
lcd.setCursor(11,0);
lcd.print(i);
```

```
}
 \{ \{}<br>if(p < 0.0) p=0.0;<br>{power_blynk=(p); } //kW<br>Serial.print("P= "); Serial.print(p); Serial.print(" Watt ");
 }<br>if(p < 0.0) p=0.0;<br>{power_blynk=(p); } //kW<br>Serial.print("P= "); Serial.print(p); Serial.print(" Watt ");<br>led.setCursor(9,1);
 }<br>if(p < 0.0) p=0.0;<br>{power_blynk=(p); } //kW<br>Serial.print("P= "); Serial.print(p); Serial.print(" Watt ");<br>lcd.setCursor(9,1);<br>lcd.print("P= ");
lcd.setCursor(9,1);
 |<br>|if(p < 0.0) p=0.0;<br>|{power_blynk=(p); } //kW<br>|<br>|Serial.print("P= "); Serial.print(p); Serial.print(" Watt ");<br>|led.setCursor(9,1);<br>|led.print("P= ");<br>|led.setCursor(11,1);<br>|led.setCursor(11,1);
lcd.setCursor(11,1);
lcd.print(p);
 }
92 {
 i<br>
if(p < 0.0) p=0.0;<br>
{power_blynk=(p); } //kW<br>
Serial.print("P= "); Serial.print(p); Serial.print(" Watt ");<br>
lcd.setCursor(9,1);<br>
lcd.setCursor(11,1);<br>
lcd.print(p);<br>
}<br>
92 {<br>
float pf = (p/(v*i));<br>
/*((pzem.power(ip))
/*((pzem.power(ip))/((pzem.voltage(ip))*(pzem.current(ip))));*/
 ( power_nynk=(p); } //kw<br>
Serial.print("P= "); Serial.print(p); Serial.print(" Watt ");<br>
led.setCursor(9,1);<br>
led.print("P= ");<br>
led.print("P= ");<br>
led.setCursor(11,1);<br>
led.print(p);<br>
}<br>
92 {<br>
float pf = (p/(v*i));<br>
/(( p
 Serial.print(v = '); Serial.print(p); Serial.print( wait );<br>
led.setCursor(9,1);<br>
led.setCursor(11,1);<br>
led.setCursor(11,1);<br>
3<br>
92 {<br>
float pf = (p/(v*i));<br>
/*((pzem.power(ip))/((pzem.voltage(ip))*(pzem.current(ip))));*
 eld.print("P= ");<br>
led.print("P= ");<br>
led.setCursor(11,1);<br>
led.print(p);<br>
}<br>
92 {<br>
float pf = (p/(v*i));<br>
(*((pzem.power(ip))/((pzem.voltage(ip))*(pzem.current(ip))));*/<br>
if (pf > 1.0)<br>
{(pf = 1.0); faktordaya_blynk=pf; }
 {\rm (capmit } (F - );<br>
{\rm (dapmit } (p);<br>
\}<br>
\}<br>
\}<br>
\}<br>
\}<br>
\}<br>
\} \}<br>
\}\{ (p(\gamma^*i));<br>
\}^*(pzem.power(ip))((pzem.voltagc(ip))^*(pzem.curren(ip)));\*'<br>
\}<br>
\{ (pf = 1.0); {\rm faktordaya_blynk=pf; }\<br>
\{ (pf = 0.0); {\rm faktordaya_blynk=pf; }\}<br>
\}<br>
\}<br>
\}<br>
\}<br>
\{else
 \{\frac{1}{p}f=((pzem.power(ip))/((pzem.voltage(ip))*(pzem.current(ip))));
 92 {<br>
float pf = (p/(v*i));<br>
/*((pzem.power(ip))/((pzem.voltage(ip))*(pzem.current(ip))));*/<br>
if ( pf = 1.0); faktordaya_blynk=pf; }<br>
lelse if ( pf = 0.0); faktordaya_blynk=pf; }<br>
else<br>
{<br>
//pf=((pzem.power(ip))/((pzem.vo
 }
lcd.setCursor(0,1);
lcd.print("Pf=");
lcd.setCursor(3,1);
lcd.print(pf);
```

```
\\int \\int \\int \text{\math}\sigma_print(pf); \text{\sigma_print(pf); \text{\sigma_print(" "); \text{\sigma_print(" "); \text{\sigma_print{\sigma_print(" "); \text{\sigma_print{\sigma_print{\sigma_print{\sigma_print{\sig
faktordaya_blynk=pf;
}
\{ \{Serial.print("PF= "); Serial.print(pf); Serial.print(" ");<br>faktordaya_blynk=pf;<br>}<br>{<br>float e = pzem.energy(ip);<br>if(e < 0.0) e=0.0;<br>{ energy_blynk =e; } ///kWh
Serial.print("PF= "); Serial.print(pf); Serial.print(" ");<br>faktordaya_blynk=pf;<br>}<br>{<br>{<br>float e = pzem.energy(ip);<br>if(e < 0.0) e=0.0;<br>{ energy_blynk =e; } ///kWh<br>Serial.print("E= "); Serial.println(e);
Serial.print("PF= "); Serial.print(pf); Serial.print(" ");<br>faktordaya_blynk=pf;<br>}<br>{<br>{ tota c = pzem.energy(ip);<br>if(e < 0.0) e=0.0;<br>{ energy_blynk =e; } ///kWh<br>Serial.print("E= "); Serial.println(e);<br>// led.setCursor(0,1);
Serial.print("PF="); Serial.print(pf); Serial.print("");<br>faktordaya_blynk=pf;<br>{<br>{<br>float e = pzem.energy(ip);<br>if(e < 0.0) e=0.0;<br>{ energy_blynk =e; } ///kWh<br>Serial.print("E="); Serial.println(e);<br>// led.setCursor(0,1);<br>// l
Serial.print("PF= "); Serial.print(pf); Serial.print(" ");<br>faktordaya_blynk=pf;<br>}<br>{<br>float e = pzem.energy(ip);<br>if(e < 0.0) e=0.0;<br>{ energy_blynk =e; } ///kWh<br>Serial.print("E= "); Serial.println(e);<br>// lcd.setCursor(0,1);<br>/
Serial.print("PF="); Serial.print(pf); Serial.print(" ");<br>faktordaya_blynk=pf;<br>}<br>{<br>{ total e = pzem.energy(ip);<br>if(e < 0.0) e=0.0;<br>{ energy_blynk =e; } ///kWh<br>Serial.print("E="); Serial.printh(e);<br>// lcd.setCursor(0,1);<br>//
Senai.print( 'Pr=''); Senai.print(pr); Senai.print(''');<br>faktordaya_blynk=pf;<br>}<br>{<br>dot e = pzem.energy(ip);<br>if(e < 0.0) e=0.0;<br>{ energy_blynk =e; } ///kWh<br>Serial.print("E="); Serial.println(e);<br>// lcd.setCursor(0,1);<br>// lcd
|<br>| {<br>| float e = pzem.energy(ip);<br>| if(e < 0.0) e=0.0;<br>| { energy_blynk =e; } ///kWh<br>| Serial.print("E="); Serial.println(e);<br>| / | lcd.setCursor(0,1);<br>| / | lcd.print("E=");<br>| 93 // lcd.setCursor(2,1);<br>| / | lcd.print(e)
}
//delay(8000);
10at e = pzem.energy(1p);<br>
if(e < 0.0) e=0.0;<br>
{ energy_blynk =e; } ///kWh<br>
Serial.print("E="); Serial.println(e);<br>
// lcd.setCursor(0,1);<br>
// lcd.print("E=");<br>
39 // lcd.setCursor(2,1);<br>
// lcd.print(e);<br>
}<br>
// del.print(
//Blynk.virtualWrite(V5,millis()/1000);
{ energy_oiynk -e; } ///kwn<br>Serial.print("E="); Serial.println(e);<br>// led.setCursor(0,1);<br>// led.print("F=");<br>93 // led.setCursor(2,1);<br><br>// led.print(e);<br>// led.print(" \n");<br>// led.print(" \n");<br>//Blynk.virtualWrite(V5,m
at
// led.setCursor(0,1);<br>
// led.print("E=");<br>
93 // led.setCursor(2,1);<br>
// led.print(e);<br>
// led.print("\n");<br>
// led.print("\n");<br>
// led.print("\n");<br>
//Blynk.virtualWrite(V5,millis()/1000);<br>
//Publish data every 10 seco
// led.print("F=");<br>93 // led.setCursor(2,1);<br>
93 // led.print(e);<br>
<br>
//delay(8000);<br>
// led.print( " \n" );<br>
//Blynk.virtualWrite(V5,millis()/1000);<br>
//Publish data every 10 seconds (10000 milliseconds). Change this value
93 // led.setCursor(2,1);<br>
// led.print(e);<br>
}<br>
//delay(8000);<br>
// led.print( " \n" );<br>
//Blynk.virtualWrite(V5,millis()/1000);<br>
//Publish data every 10 seconds (10000 milliseconds). Change this value to publ<br>
at<br>
a differ
// led.print(e);<br>
// led.print(" '\n" );<br>
// led.print(" '\n" );<br>
//Blynk.virtualWrite(V5,millis()/1000);<br>
//Publish data every 10 seconds (10000 milliseconds). Change this value to publish<br>
at<br>
a different interval.<br>
if (
//dclay(8000);<br>// lcd.print( " \n" );<br>//Blynk.virtualWrite(V5,millis()/1000);<br>//Publish data every 10 seconds (10000 milliseconds). Change this value to publish<br>at<br>a different interval.<br>if (millis() - lastMillis > 10000) {
// Ied.print(" \n" );<br>\/Blynk.virtualWrite(V5,millis()/1000);<br>\/Publish data cvery 10 scconds (10000 milliscconds). Change this value to publish<br>at<br>at<br>tif (millis() - lastMillis > 10000) {<br>lastMillis = millis();<br>\/Serial.p
//Blynk.virtualWrite(V5,millis()/1000);<br>
//Publish data every 10 seconds (10000 milliseconds). Change this value to publish<br>
at<br>
at different interval.<br>
if (millis() - lastMillis > 10000) {<br>
lastMillis = millis();<br>
//Seria
```
//Serial.println(lastMillis);

```
.<br>Blynk.virtualWrite(V4, energy_blynk );<br>Blynk.virtualWrite(V5, lastMillis );<br>Blynk.virtualWrite(V6, faktordaya_blynk);
 Blynk.virtualWrite(V5, lastMillis );
 Blynk.virtualWrite(V6, faktordaya_blynk);
 }
 }
 void setup<br>
Shynk.virtualWrite(V4, energy_blynk );<br>
Blynk.virtualWrite(V5, lastMillis );<br>
Blynk.virtualWrite(V6, faktordaya_blynk);<br>
}<br>
}<br>
yoid setup(){<br>
// Debug console<br>
Serial.begin(9600);
 Napok.virtualWrite(V4, energy_blynk);<br>
Blynk.virtualWrite(V5, lastMillis);<br>
Blynk.virtualWrite(V6, faktordaya_blynk);<br>
}<br>
}<br>
}<br>
yoid setup(){<br>
// Debug console<br>
Serial.begin(9600);<br>
pzem.setAddress(ip);
Serial.begin(9600);
pzem.setAddress(ip);
9495
 Blynk.virtualWrite(V4, energy_blynk);<br>Blynk.virtualWrite(V5, lastMillis);<br>Blynk.virtualWrite(V6, faktordaya_blynk);<br>}<br>}<br>\ovid setup(){<br>\// Debug console<br>Serial.begin(9600);<br>pzem.sctAddress(ip);<br>Blynk.begin(auth, ssid, pass
 Blynk.virtualWrite(V5, lastMillis );<br>Blynk.virtualWrite(V6, faktordaya_blynk);<br>}<br>}<br>}<br>(// Debug console<br>Serial.begin(9600);<br>pzem.setAddress(ip);<br>pags<br>Blynk.begin(auth, ssid, pass, "blynk-cloud.com",8442);<br>timer.setInterval(
Wire.begin(2,0);
 l<br>
// Debug console<br>
// Debug console<br>
Scrial.begin(9600);<br>
pzem.setAddress(ip);<br>
9495<br>
Blynk.begin(auth, ssid, pass, "blynk-cloud.com",8442);<br>
timer.setInterval(10000L, mySensorDataSend);<br>
Wirc.begin(2,0);<br>
lcd.init(); 
 l<br>// Debug console<br>// Debug console<br>Scrial.begin(9600);<br>pzem.sctAddress(ip);<br>Blynk.begin(auth, ssid, pass, "blynk-cloud.com",8442);<br>timer.sctInterval(10000L, mySensorDataSend);<br>Wire.begin(2,0);<br>led.init(); // initializin
 }
 // Debug console<br>Serial.begin(9600);<br>pzem.setAddress(ip);<br>Blynk.begin(auth, ssid, pass, "blynk-cloud.com",8442);<br>timer.setInterval(10000L, mySensorDataSend);<br>Wire.begin(2,0);<br>lcd.init(); // initializing the LCD<br>lcd.backlig
 Serial.begin(9600);<br>pzem.setAddress(ip);<br>9495<br>Blynk.begin(auth, ssid, pass, "blynk-cloud.com",8442);<br>timer.setInterval(10000L, mySensorDataSend);<br>Wire.begin(2,0);<br>lcd.init(); // initializing the LCD<br>lcd.backlight(); // Ena
Blynk.run();
 9495<br>Blynk.begin(auth, ssid, pass, "blynk-cloud.com",8442);<br>timer.setInterval(10000L, mySensorDataSend);<br>Wire.begin(2,0);<br>lcd.init(); // initializing the LCD<br>lcd.backlight(); // Enable or Turn On the backlight<br>}<br>yoid loop(
}
```
### **LAMPIRAN 3:**

### **NODEMCU LOLIN V3**

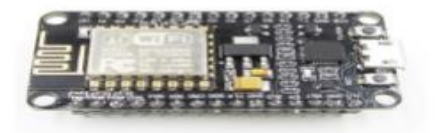

Lolin NodeMCU V3 is an open source IoT platform. It uses the Lua scripting language. The eLua project is the basis of board, and built on the ESP8266 SDK 1.4. NodeMCU uses many open source projects, such as lua-cjson, and spiffs. The NodeMCU runs on the ESP8266 Wi-Fi SoC, and hardware which based on the ESP-12 module.

The Lolin NodeMCU V3 board ads USB/UART converter chip as well as decoupled LDO power supply. Also the board adds 2 miniature push buttons. The most important feature is that it breaks out all ESP8266 pins to board headers. The board headers are breadboard compatible 2.54 mm pitch headers

The Lolin NodeMCU board uses the CH340G USB/UART converter chip. You will need to download and install the proper driver to get going with the development. You can find the drivers here:

NodeMCU CH340/CH340G Driver Download page (if not automatically recognised): Click Here

For MAC users please check this link.

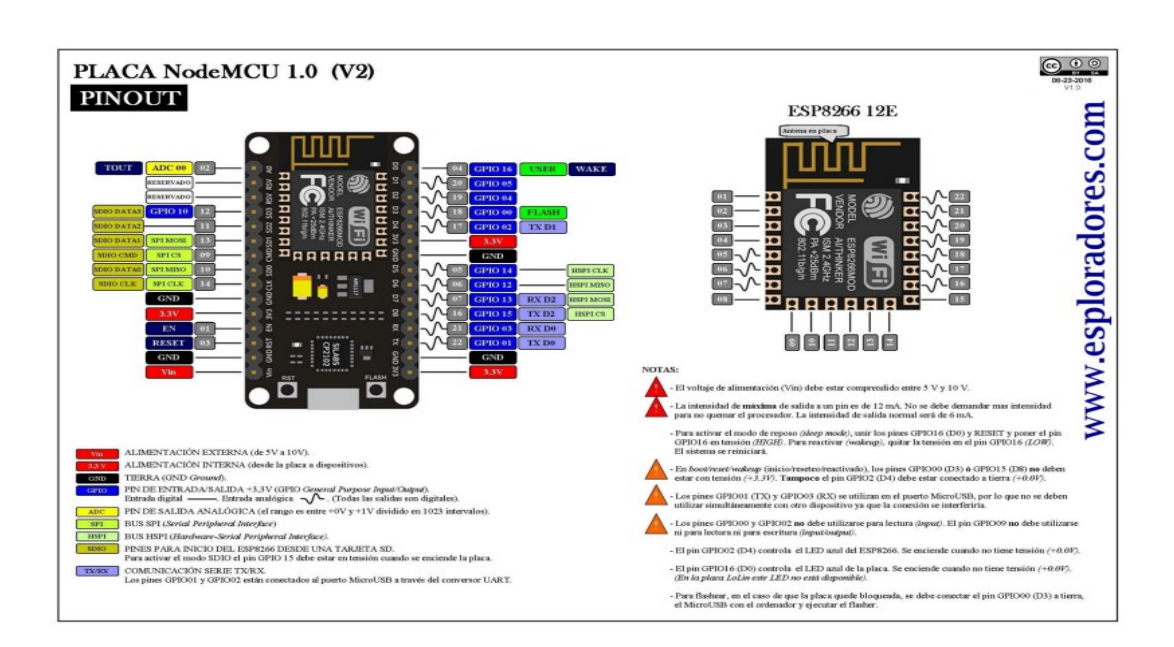